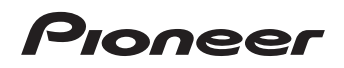

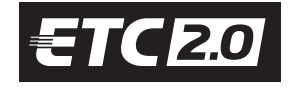

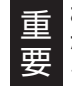

お客様がサポートを受ける際、型番が必要と なりますので、恐れ入りますが、同梱の型番 シールの 1 枚を保証書にお貼りください。

ナビゲーションの種類によって、ナビゲー ション画面に表示される車載器管理番号 の表記が異なります。

・ FTG2.0 ロゴは一般財団法人 ITS サービス高度化機構 (ITS-TEA) の登録商 標です。

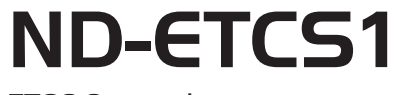

ETC2.0 ユニット

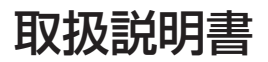

目次 5 ページ

# carrozzería

# <span id="page-1-0"></span>**安全のために必ずお守りください**

**絵表示について**

取扱説明書、取付説明書および製品への表示は、製品を安全に正しくお使いいた だき、あなたや他の人々への危害や財産への損害を未然に防止するために、いろ いろな絵表示をしています。その表示と意味は次のようになっています。

■表示内容を無視して、誤った使いかたをしたときにおよぼす危害や損害の程度を次の表 示で区分し、説明しています。

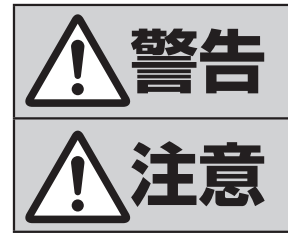

**警告** この表示の欄は、「人が死亡または重傷を負う可能性が 想定される内容」を示しています。

◆<del>主義 この表示の欄は、「人が傷害を負う可能性が想定される<br>◆主義 内容および物的損害のみの発生が想定される内容」を示</del> 内容および物的損害のみの発生が想定される内容」を示 しています。

■お守りいただく内容の種類を次の絵表示で区分し、説明しています。

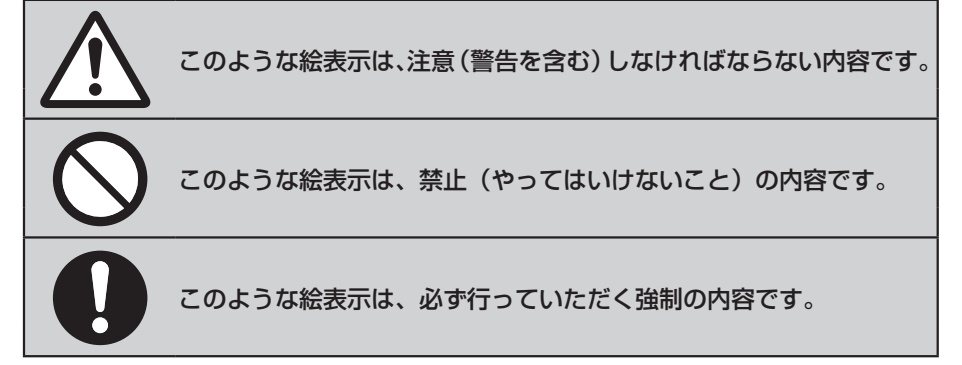

<span id="page-2-0"></span>**安全上のご注意(安全にお使いいただくために必ずお守りください)**

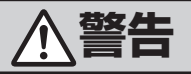

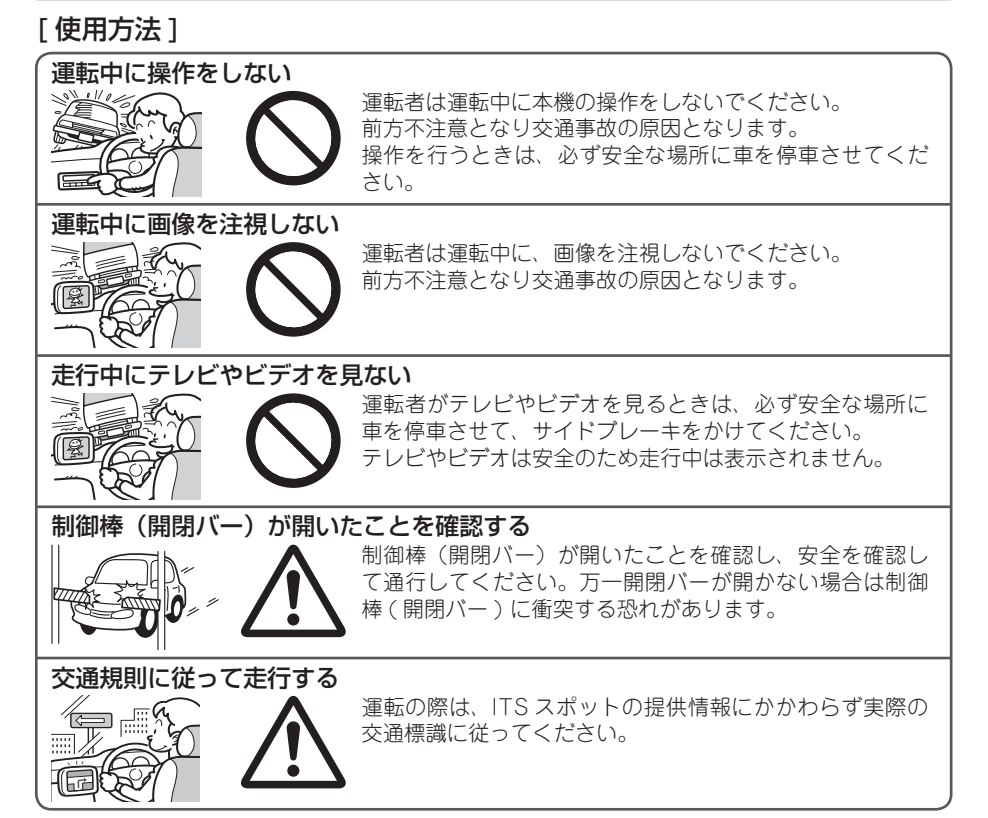

# **警告**

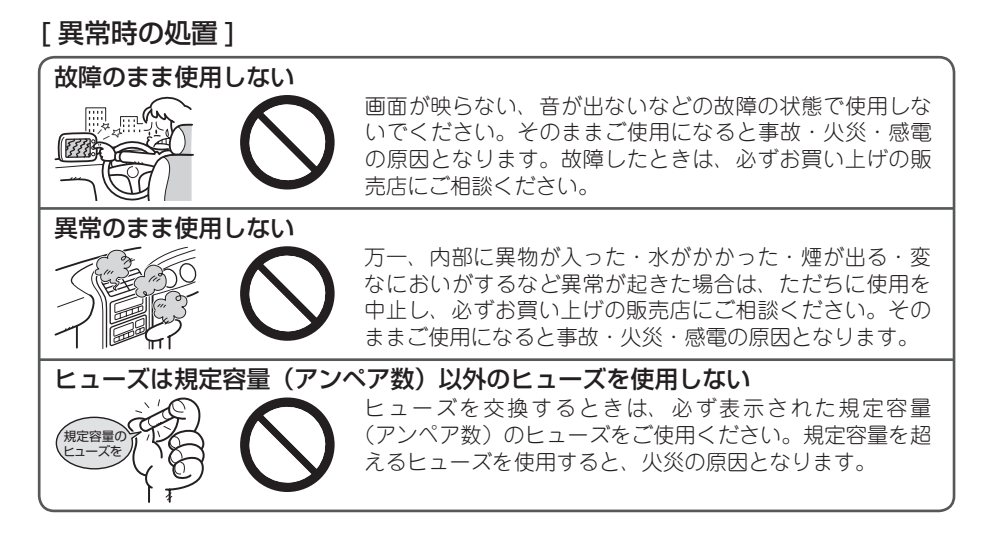

**注意**

[ 使用方法 ]

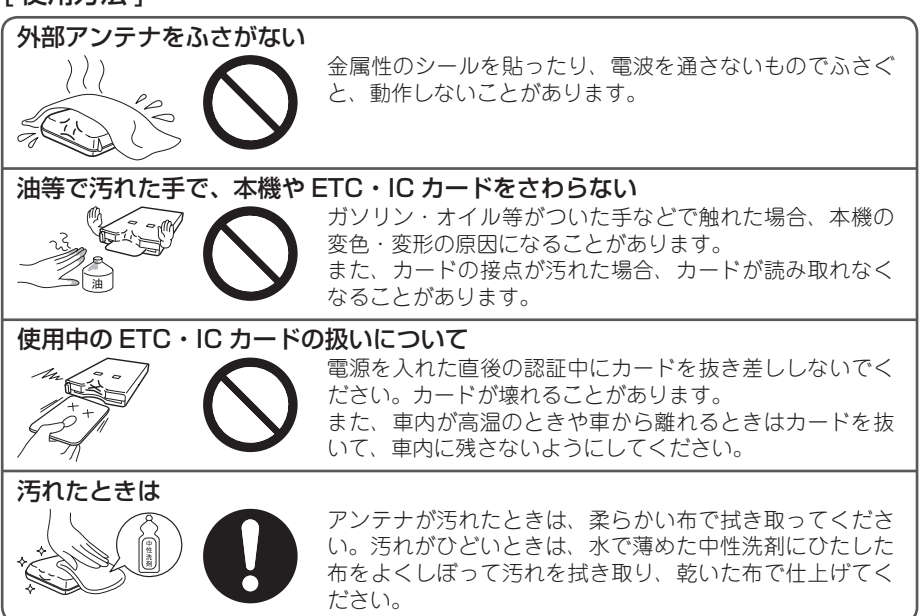

<span id="page-4-0"></span>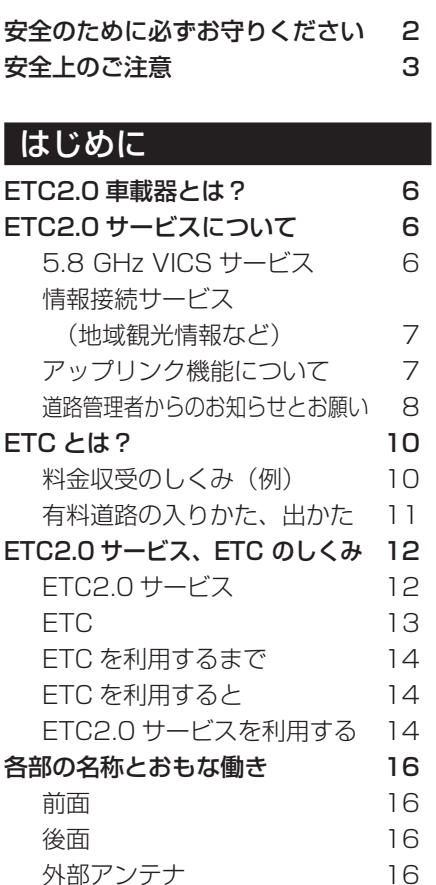

# 準備・操作

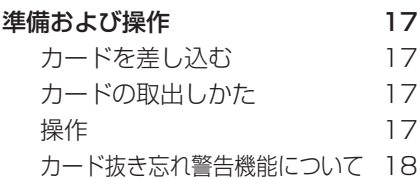

# 付録

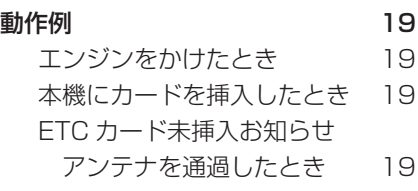

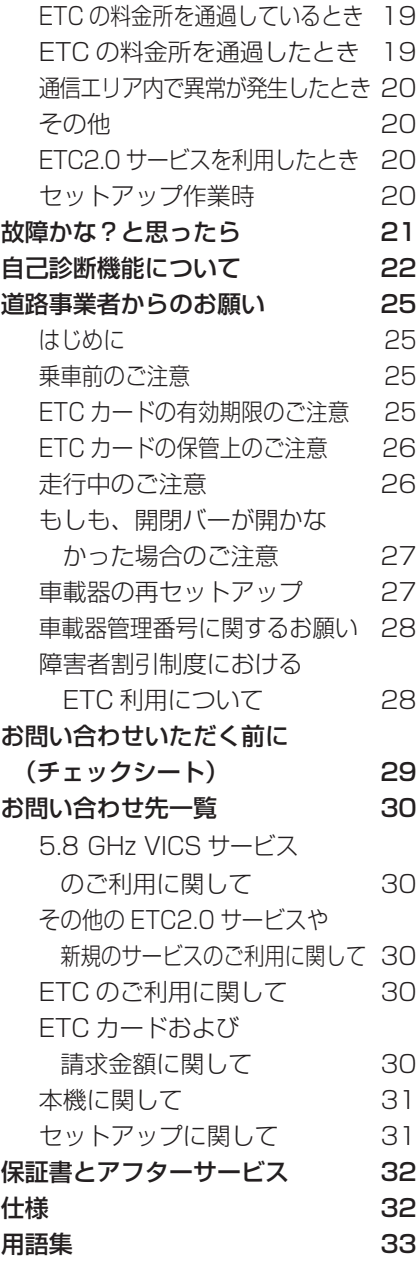

# <span id="page-5-0"></span>**ETC2.0 車載器とは?**

ETC2.0 車載器とは、道路沿いに設置された ITS スポット(通信アンテナ) との間の高速・大容量通信(通信自体の料金は無料)により、広範囲の渋滞・ 規制情報提供や安全運転支援など様々なサービスを受けることができる車載 器です。

本機はナビゲーションで ITS スポットと通信を行うための車載器です。

# **ETC2.0 サービスについて**

ETC( 料金収受 ) や渋滞回避、安全運転支援等の情報提供サービスに加え、 ITS スポットを通して収集される経路情報を活用した新たなサービスを導入 する予定です。

#### メモ

- 各サービスの具体的な内容やサービスを行う場所などにつきましては、サービス事業者にお 問い合わせください。
- 本機を接続するナビゲーションによっては、全てのサービスに対応していない場合がありま す。また、将来提供されるサービスについての利用を保証するものではありません。詳しくは、 ナビゲーションに付属の取扱説明書をご覧ください。

# 5.8 GHz VICS サービス

5.8 GHz VICS サービスは、おもに高速道路上において提供されます。サービスには安全運転支 援情報提供サービスと道路交通情報提供サービス(ダイナミックルートガイダンス)があり、下表 のような情報が提供されます。また道路交通情報提供サービスでは、従来のVICS 情報よりも広域 の情報が提供され、高速道路を使った遠距離走行での走行ルート選択がしやすくなります。

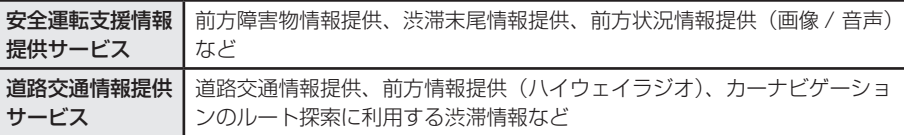

例:前方状況情報提供

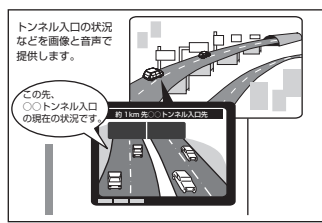

$$
\mathbf{X} \in
$$

- 5.8 GHz VICS サービスはナビゲーションのルート探索 などにも考慮されます。
- 5.8 GHz VICS サービスは ETC カードまたは IC カード (IC クレジットカードなど)を車載器に差し込んでいな くてもご利用できます。

# <span id="page-6-0"></span>情報接続サービス(地域観光情報など)

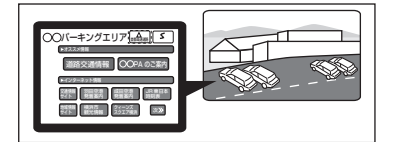

高速道路のサービスエリアや道の駅などの施設で、付近 の観光情報や施設情報などを提供するサービスです。 ETC2.0 のインターネット接続機能を利用して提供さ れます。例えば、受信したメニュー画面をナビゲーショ ンで操作して観光情報などを閲覧できます。

※本機と接続するナビゲーションによってはサービス を閲覧または利用できない場合があります。

### メモ

- 情報接続の操作や情報閲覧の操作については、ナビゲーションに付属の取扱説明書をご覧く ださい。
- 閲覧または利用ができない情報がある場合があります。
- 情報接続サービスが行われていないサービスエリアや道の駅もございます。詳しくはサービ ス事業者にお問い合わせください。

# アップリンク機能について

5.8 GHz VICS サービスにおいて提供される情報の作成や道路管理などの目的で、個人情報に はあたらない範囲で、本機やナビゲーション、車両の情報が通信で路側機に送信され、道路事 業者などの道路管理者に提供されることがあります。この機能が活用されることにより、より 充実した道路交通情報や安全運転支援情報の提供などサービス向上が期待されています。なお、 一部の情報については本機能を ON することにより送信されます。

# メモ

- 本機のアップリンク機能では次のような情報が道路事業者などの道路管理者に提供されます。
	- (1)ETC2.0 ユニットの型番等の情報
	- (2)ナビゲーションの型番等の情報
	- (3)セットアップ車両情報の一部(自動車登録番号または車両番号の4桁番号は含みません)
	- (4) 走行履歴情報
	- (5)挙動履歴情報(急ブレーキ、急ハンドル等で車両の動きに急な変化があった場合の位置、 加速度等)※
		- ※ 走行開始地点などの個人情報にかかわる情報を、履歴から特定できないしくみがナビゲーションに施 されています。
- 上記の (2)、(4)、(5) はアップリンク機能を ON することにより送信されます。なお、アッ プリンク機能を ON することで将来追加サービスの提供を受けられる場合もあります。
- 今後 5.8 GHz VICS サービス以外のサービスにおいてアップリンク機能が応用される場合も あります。詳しくは、ナビゲーションに付属の取扱説明書をご覧ください。

# <span id="page-7-0"></span>道路管理者からのお知らせとお願い

#### プローブ情報の利用及び取り扱いについて

国土交通省、東日本高速道路株式会社、中日本高速道路株式会社、西日本高速道路株式会社、 首都高速道路株式会社、阪神高速道路株式会社、本州四国連絡高速道路株式会社、名古屋高速 道路公社、福岡北九州高速道路公社及び広島高速道路公社(以下、「道路管理者」と言います。)は、 ETC2.0 車載器及び ETC2.0 対応カーナビからプローブ情報を収集する場合における情報の利 用や取り扱いについて、次の通りお知らせします。

プローブ情報をご提供いただくことで、より精度の高い道路交通情報などをドライバーの方々 に提供することなどが可能となり、道路がより使いやすくなると期待されます。また、交通事 故の削減や道路渋滞の緩和など環境負荷低減の取り組みにも活用する予定です。

なお、道路管理者はこのお知らせを変更することがあります。この場合には変更後のお知らせ を道路管理者 Web サイト等に掲載します。

#### 1. プローブ情報

(1)ここで「プローブ情報」とは、ETC2.0 車載器及び ETC2.0 対応カーナビに記録された走 行位置の履歴などの情報で、道路管理者が管理する ITS スポット (DSRC 路側無線装置) ※1 と 無線通信を行うことにより ETC2.0 車載器及び ETC2.0 対応カーナビから収集される情報を言 います。

なお、このプローブ情報から車両又は個人を特定することはできません。

- プローブ情報として収集する情報は次の通りです。※2
- ETC2.0 車載器及び ETC2.0 対応カーナビに関する情報(無線機に関する情報(製造メーカー、 型番等)、カーナビゲーションに関する情報(製造メーカー、型番等))
- 車両に関する情報※3
- 走行位置の履歴※4
- 急な車両の動きの履歴※4
- ※ 1:道路管理者とプローブ情報の収集に関する協定等を結んだ者が管理する ITS スポットを含みます。
- ※2:ただし、個別サービスの種類によっては、車載器の ID 付きプローブ情報として収集される情報以外の 情報を利用する場合があるため、このようなサービスを利用する場合には、その利用や取り扱いについ て、当該サービス提供者の説明を受け、同意した上で当該サービスを利用してください。
- ※3:車載器のセットアップの際にご提供いただいた車両情報の一部です。なお、この情報に、車台番号や、 自動車登録番号又は車両番号の 4 桁の一連番号は含まれないため、車両又は個人を特定することはで きません(例:「品川 500 あ 1234」では「1234」の部分は含まれません。)。
- ※4:走行開始地点や走行終了地点などの個人情報にかかわる情報は、収集されません。

### 2. プローブ情報の利用目的

- (1) 道路管理者は、プローブ情報を道路交通情報や安全運転支援情報の提供などドライバーへの サービス、道路に関する調査・研究、道路管理の目的に利用します。※5
- ※5:例えば、収集した走行位置の履歴を統計的に処理することで、区間の走行所要時間や、渋滞の影響を 高い精度で把握し、ドライバーに情報提供することができます。また、急な車両の動きを統計的に処理 することで、道路上の障害物の検知や、走行に注意が必要な箇所を把握し、ドライバーに情報提供する ことが考えられます。
- (2) 道路管理者は、(1)の目的以外でプローブ情報を利用しません。

#### 3. プローブ情報の収集

- (1) 道路管理者は、道路管理者が管理する ITS スポット ※1 によって、プローブ情報を収集する 場合があります。
- (2) ETC2.0 対応カーナビと連動する ETC2.0 車載器の利用者は、設定により、1(. 1)で示 す情報のうちカーナビゲーションに関する情報、走行位置の履歴、急な車両の動きの履歴に ついて、道路管理者への提供の可否を選択することができる場合があります。※6※7 選択の方法は ETC2.0 車載器及び ETC2.0 対応カーナビの取扱説明書をご覧下さい。
- ※6:カーナビゲーションに関する情報、走行位置の履歴、急な車両の動きの履歴を提供する機能の無いカー ナビゲーションは該当しません。
- ※ 7:ETC2.0 対応カーナビと連動せず単独でプローブ情報を記録できる ETC2.0 車載器の利用者は、設定 により道路管理者への (2) で示す情報の提供を拒否する選択は行えません。
- (3) ETC2.0 車載器及び ETC2.0 対応カーナビ利用者は、カーナビゲーションに関する情報、 走行位置の履歴、急な車両の動きの履歴を提供することで、これを利用した様々な追加サー ビスの提供を受けられる場合があります。

### 4. プローブ情報の第三者への提供

- (1) 道路管理者は、2(. 1) の目的のため、プローブ情報を統計的に処理した情報を、他の情報 提供主体、大学等の研究機関、その他第三者に提供する場合があります。
- (2) 道路管理者は、ETC2.0 車載器及び ETC2.0 対応カーナビ、ITS スポット等の関係設備に ついて、障害発生時の対応や、これらの研究・開発の目的のため、プローブ情報又はこれを 統計的に処理した情報を、製造・開発メーカーに提供する場合があります。
- (3) 道路管理者は、(1)及び(2)以外でプローブ情報を第三者に提供しません。

#### 5. プローブ情報の取り扱い

- (1) 道路管理者は、プローブ情報を安全に管理し、情報の漏えい等の防止に努めます。
- (2) 道路管理者は、プローブ情報が不要となった時点で、当該プローブ情報を消去します。
- (3) 道路管理者は、プローブ情報の提供先における情報の安全管理について、提供先を適切に指 導します。

#### 6. 問い合わせ先

国土交通省 道路局道路交通管理課高度道路交通システム推進室

03-5253-8111(代)

東日本高速道路株式会社、中日本高速道路株式会社、西日本高速道路株式会社、首都高速道路 株式会社、阪神高速道路株式会社、本州四国連絡高速道路株式会社、名古屋高速道路公社、福 岡北九州高速道路公社、広島高速道路公社

次のホームページでも説明をご覧いただけます。

国土交通省道路局 ITS ホームページ:

http://www.mlit.go.jp/road/ITS/j-html/index.html

(2015 年 7 月現在)

# <span id="page-9-0"></span>**ETC とは?**

ETC とは、「Electronic Toll Collection」の略です。ETC は、現在、有料 道路の料金所で行われている現金や回数券、カードの手渡しによる料金支払 いに代わる料金支払いシステムのことです。料金所に設置した料金所アンテ ナと車両に装着した本機との間で、無線通信を行うことで料金情報をやり取 りするものであり、ノンストップ、キャッシュレスで料金所を通過できるよ うになります。ETC は、全国共通のシステムで運用されているため、1 枚 の ETC カードと 1 台の車載器でご利用できます。

# **ETCとは?**

# 料金収受のしくみ (例)

# ■ ETC ゲート

インターチェンジごとに積算される有料道路では入口発券方式、均一料金の有料道路では単純 徴収方式の ETC ゲートが設置されています。

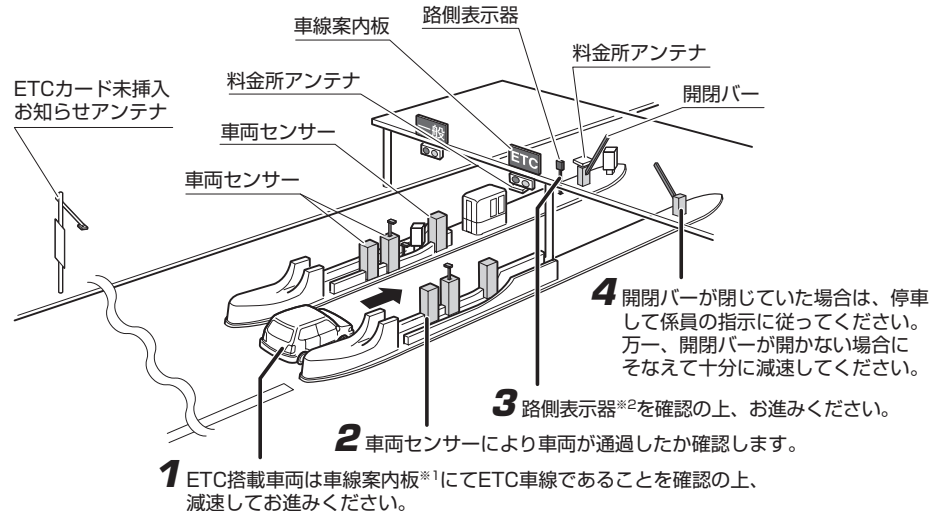

ETCカード未挿入お知らせアンテナ設置箇所で、ETCカードを利用できない(カードが未挿入である) ことが確認された場合、本機のブザー音や、ナビゲーションの音声案内でお知らせします。

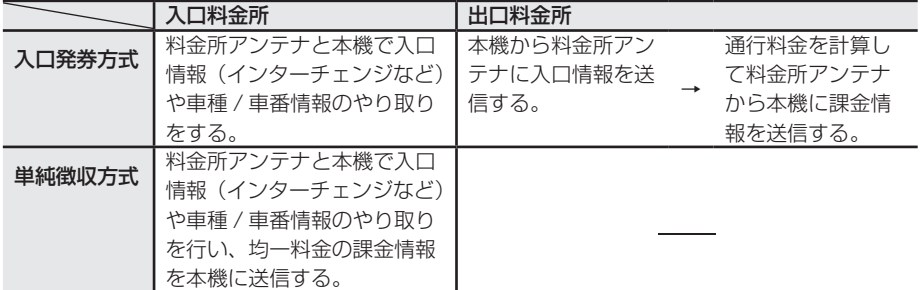

# <span id="page-10-0"></span>有料道路の入りかた、出かた

### ■有料道路の入りかた

有料道路の入口料金所には、ETC ゲート、スマート IC、係員のいる料金所、通行券発行器の 4 種類あります。入口料金所の種類によりノンストップで通過できない場合があります。

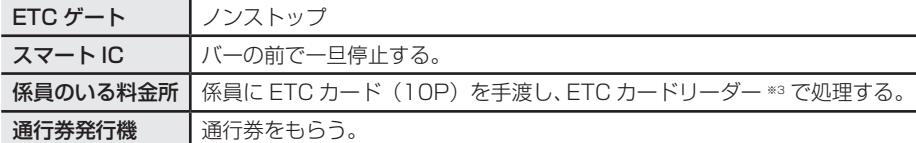

### ■有料道路の出かた

有料道路の出口料金所には、ETC ゲート、スマート IC、係員のいる料金所の 3 種類あります。 出口料金所の種類や入口料金所の通過のしかたによりノンストップで通過できない場合があります。

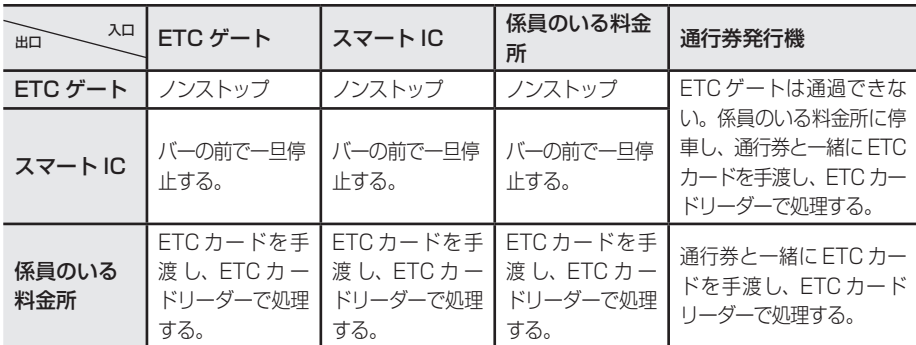

メモ

- ※1 ETC ゲートの設置された車線を示す案内板です。「ETC」もしくは「ETC 専用」の場合は、 ETC 専用の車線です。「ETC/ 一般」の場合は ETC 搭載車両だけでなく、ETC が搭載さ れていない車両も通行できる車線です。
- ※2 車種の区分や通行料金、通行ができるかできないかを表示します。通行できる場合は「↑」 または「↑ ETC」と表示され、通行できない場合は「STOP 停車」と表示され、開閉バー が閉まります。このときは、料金所の係員の指示に従ってください。

※3 ETC カードを料金所の係員に手渡し、料金支払いの決済を処理する機器です。

- ETC では ETC カードを車載器に差し込んでご利用ください。
- 有料道路事業者が定める「ETC システム利用規程」をお守りください。フロントガラスに電 波を反射するメタルガラス(熱線反射ガラス)を採用している車両では、料金所との無線交 信が正常に行われず機能しないことがあります。
- ETC 車線を通行するときは、開閉バーの開閉動作や前車の急停車などに注意してください。
- 入口と出口では、同じ ETC 車載器および同じ ETC カードを使用してください。
- 本機が故障したときは、お買い上げの販売店に修理をご依頼ください。万一、本機が故障した 状態で ETC ゲートを通行すると、開閉バーが上がらず、ナビゲーション画面にエラーメッセー ジが表示されます。このときはインターホンを使用し、料金所の係員の指示に従ってください。
- ETC カードがないと、ETC ゲートを通行することはできません。料金所の係員のいる車線を 通行してください。
- ETC 機能は、組み合わせて使用するナビゲーションがデータ更新のために動作しない場合や、 修理のために外してしまった場合でも、セットアップが完了していれば利用できます。

# <span id="page-11-0"></span>**ETC2.0 サービス、ETC のしくみ**

# **本機は必ず ETC2.0 のセットアップを行ってください。ETC2.0 のセットアップ が行われていないと ETC2.0 サービスも ETC もご利用できません。**

ETC をご利用になるためには、ETC カードが必要です。

### メモ

• ETC2.0 の料金決済サービスなど将来のサービスのしくみについては、サービスが開始さ れた以降にサービス事業者にお問い合わせください。本書の ETC2.0 の料金決済サービス についての説明はサービスのイメージです。

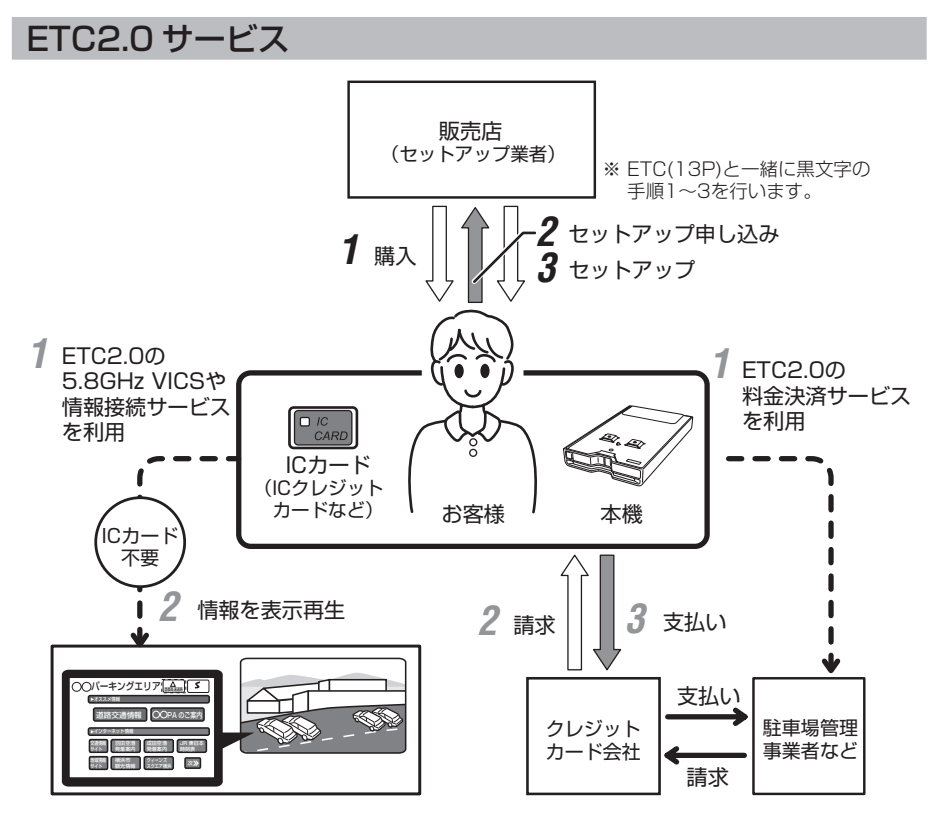

<span id="page-12-0"></span>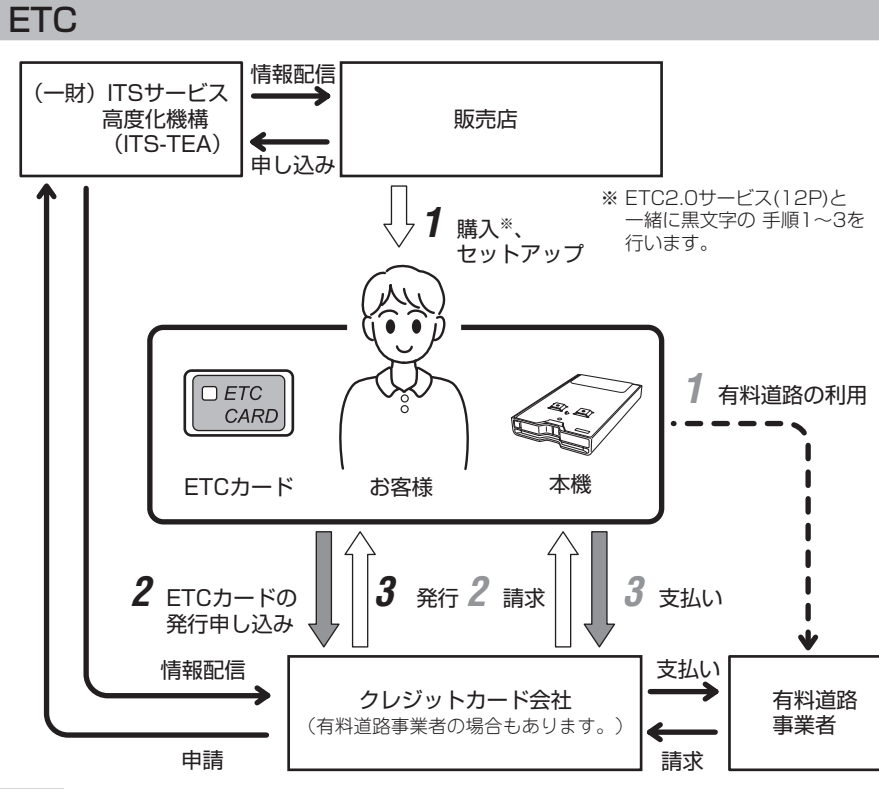

メモ

- 黒文字の手順番号は、ご利用前の準備の流れです。灰色文字の手順番号は、それぞれのサー ビスを利用した際の流れです。
- 既に ETC カードまたは ETC 対応 IC クレジットカードをお持ちの場合は、ETC カード発行 申し込みは必要ありません。
- セットアップに必要な情報 セットアップには以下の番号および情報が必要になります。これらは再セットアップの時な どにも必要になりますので、写しを大切に保管してください。
	- 型式登録番号 : 本機の個装箱に記載されている4桁の番号です。
	- 車載器管理番号および C/D: 本機の個装箱に記載されている番号と記号です。車載器管理 番号は 19 桁の固有の番号で、ETC2.0 サービスと ETC で共通の番号です。C/D は ETC2.0 サービス用の 1 桁の記号です。
	- 自動車検査証情報 ( 車検証 )

# **販売店様へ (ETC2.0、ETC)** 本機のセットアップに関しては一般財団法人 ITS サービス高度化機構 (ITS-TEA) にお問 い合わせください。 https://www.its-tea.or.jp/ 本機のセットアップの方法については『取付説明書』をご覧ください。

# <span id="page-13-0"></span>ETC を利用するまで

#### 販 売 店 で 本 機 を 購 入 し、 ETC2.0 のセットアップおよび 本機の取り付けを行う *1*

本機は、セットアップ業者による セットアップ作業(車両情報の登録) および、取付業者による取り付けが 必要です。(セットアップ作業、取り 付けともにお買い上げの販売店にご 相談ください。)セットアップ作業が 終了していないと、ナビゲーション 画面にエラーメッセージを表示し動 作することはできません。

#### ETC カードの発行申請を行う クレジットカード会社から発行されて いる ETC カードが必要です。お客様 ご自身で発行申請を行ってください。 *2*

クレジットカード会社より ETC カードが発行される *3*

# ETC を利用すると

有料道路にて ETC を利用する ETC レーンに進入するときは、必ず アンテナの ETC 認証 LED ランプが 青色に点灯していることを確認して ください。点灯してないときは、 ETC を利用できません。本機に ETC カードが挿入されていることを 確認してください。 *1*

#### クレジットカード会社より利用 明細書が送付される *2*

従来のクレジットカード会社と 同じように支払う *3*

# ETC2.0 サービスを利用する

# ■ 5.8 GHz VICS サービス

- 5.8 GHz VICS サービスを利用する
- 5.8 GHz VICS サービスの ITS スポッ ト電波受信エリア内に車が入ると、本 機は自動的に情報を受信し、ナビゲー ションの画面表示や音声にて情報案内 やサービス提供を行います。一度に複 数の情報を受信した場合やサービスに よってはナビゲーションの操作が必要 な場合があります。ナビゲーションの 操作については、『ナビゲーションの 取扱説明書』に従って操作をしてくだ さい。 *1*

### ■情報接続サービス

#### 情報接続サービス(地域観光情 報など)を利用する *1*

情報接続サービス用の ITS スポット電 波受信エリア内に車が入ると、本機は 自動的にそれを感知し、ナビゲーショ ンの画面表示等にて情報接続サービス が利用可能であることを案内します。 サービスの利用にはナビゲーションの 接続操作やブラウザの起動が必要で す。ナビゲーションの操作をともなう サービスについては、サービス提供者 の指示や『ナビゲーションの取扱説明 書』に従って操作をしてください。

### メモ

- 1 台の車両に取り付けられる車載器(ETC2.0 車載器、ETC 車載器、DSRC 車載器)は、 1 台だけです。複数台、同時には取り付けないでください。
- 本機の購入時に、必ず ETC2.0 のセットアップを申し込んでください。
- 盗難防止のため、車から離れるときはカードを本機から抜いて車内に残さないようにしてく ださい。
- 盗難・紛失したときは、カード発行元、警察へ連絡してください。
- ETC を利用した場合は領収書は発行されません。クレジットカード会社からの利用明細でご 確認ください。
- 本機には車両情報が登録されています。車両のナンバーを変更した場合、車両を変更した場合、 車両を牽引できる構造に変更した場合は再セットアップが必要です。再セットアップの手続 きは、お買い上げの販売店にご相談ください。
- ETC カードおよび IC クレジットカードは、別の車載器でもご使用になれます。たとえば、 車載器を搭載したレンタカーを利用する場合もご自分のカードで通行料金などの支払いがで きます。
- ETC2.0 サービスを利用すると、個人情報にあたらない範囲で本機やナビゲーション、車両 などの情報が路側機に送信される場合があります(8P)。
- 5.8 GHz VICS サービスの利用において通常は情報を受信すると画面表示や音声再生は自動的に 順次行いますが、以下の場合は異なります。
	- 一度に複数の情報を受信した場合には、2 つ目以降の情報の表示再生にはナビゲーション によってはページ送り操作が必要です。
	- 情報を提供する場所の指定 ( 表示位置情報 ) をともなう情報の場合には、受信してもすぐ には表示せず、指定の場所を車が走行した時にのみ自動的に提供されます。
	- 情報の有効期間の指定された情報の場合には、受信しても有効期間内に提供できなければ 提供されません。
	- 優先度の高い情報を受信した場合は、他の情報を表示していても中断し割り込み表示する 場合があります。また、優先度の高い情報を表示中に他の情報を受信した場合には他の情 報が表示されない場合があります。
	- 受信情報の表示再生中に、ナビゲーションの案内が割り込む場合があります。
	- ナビゲーションの測位状況によって受信情報が表示されない場合があります。
	- ETC2.0 情報接続サービス ( 地域観光情報など ) を利用するには、ナビゲーションの接続 操作が必要です。
	- ナビゲーションの操作については『ナビゲーションの取扱説明書』をご覧ください。

# <span id="page-15-0"></span>**各部の名称とおもな働き**

本機はパイオニア製ナビゲーションと組み合わせて使用します。本機対応 ナビゲーションについては、販売店にご相談ください。

前面

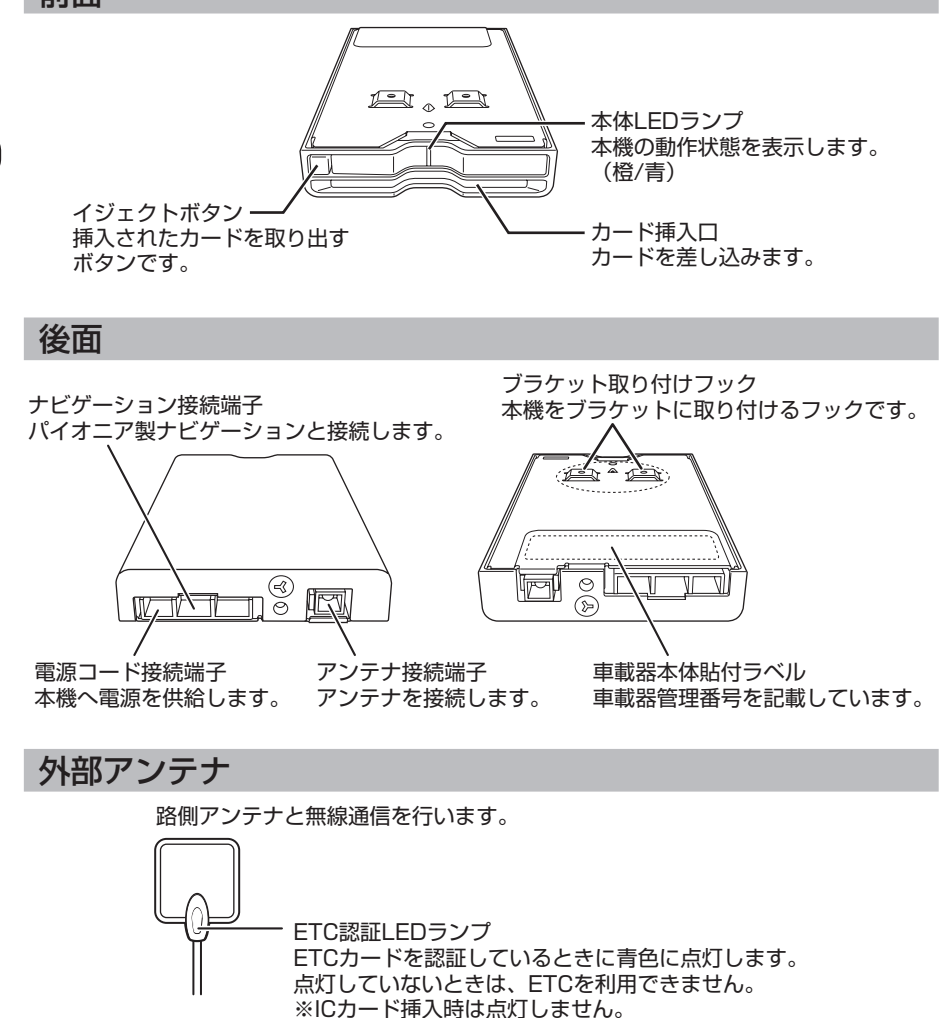

- メモ
- フロントガラスに雷波を反射するメタルガラス (熱線反射ガラス) を採用している車両では、 路側機アンテナと本機との無線交信が正常に行われず機能しないことがあります。

各部の名称とおもな働き

各部の名称とおもな働き

# <span id="page-16-0"></span>**準備および操作**

本機を操作する前に、次の手順に従って準備をしてください。

# **注意**

- 本体 LED ランプが点灯しない場合は、本体と電源コネクターがゆるんでいないかを確認してくだ さい。(『取付説明書』)確認しても点灯しない場合は、お買い上げの販売店にお問い合わせください。
- ETC 利用の場合、カードを本体に差し込んだ後、本体 LED ランプの点灯が橙色から青色へ 変わるまでカードを抜き差ししないでください。ETC カードが故障する可能性があります。 • イジェクトボタンが押し込まれていることを確認して、カードをカード挿入口へ差し込んで
- ください。また、カードを取り出すときは、必ずイジェクトボタンを押してください。
- カードの有効期限を必ず確認してください。有効期限切れのカードでは、料金所または駐車 場などを通行できません。
- 有効期限を経過したカードやカード発行元のカード会社が使用無効としたカードでも本体 LED ランプは、点灯しますが、料金所または駐車場などを通行できません。

# カードを差し込む

車のエンジンスイッチを ON にする 本機からブザー音が「ピーピーピー」 と鳴り、本機の本体 LED ランプは、 「青」の点灯と「橙」の点灯を繰り返 したあと、「橙」に点灯します。 *1*

#### メモ

• 本機が「ピー」と鳴り続け、本機の本体 LED ランプが点滅した場合は、正常なセット アップが行われていません。お買い上げの 販売店にお問い合わせください。

カードの 接 点 を上にして カード挿入口の奥まで差し込む *2*

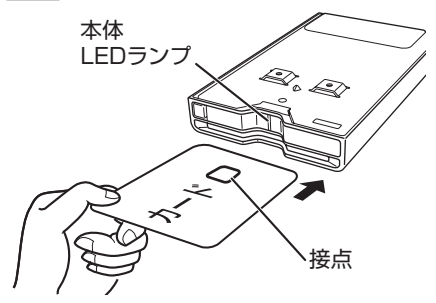

本機からブザー音が「ピー」と鳴ります。

ETC カードの場合:

本機の本体 LED ランプと外部アンテナの LED ランプが青に点灯します。

ICカード(ICクレジットカードなど)の場合: 本機の本体 LED ランプは橙のまま、外部ア ンテナの LED ランプは点灯しません。 ↓

# カードの取出しかた

イジェクトボタンを押す *1*

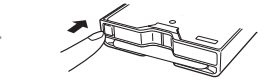

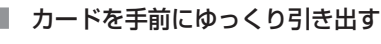

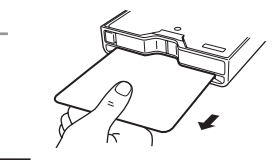

# メモ

*2*

• 車から離れるとき、係員のいる料金所で カードを手渡すとき、他のカードに入れ替 えるとき以外は、カードの抜き差しはしな いでください。

# 操作

ナビゲーションの操作説明について は、『ナビゲーションの取扱説明書』 をご覧ください。

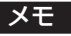

• 本機対応ナビゲーションについては、販売 店にご相談ください。

# <span id="page-17-0"></span>カード抜き忘れ警告機能について

カードを挿入した状態で、車のエンジンを切ったとき(エンジンスイッチを「OFF」 にした場合)「ピピピ ・・・」と警告音を発します。

### メモ

- 本機にカードを挿入した状態で車のエンジンを切ったとき、「カード抜き忘れ警告機能」が働 きます。
- カードを挿入した状態でエンジンをかけたとき(エンジンスイッチを「ACC」または「ON」 にした場合)警告音がなる場合もあります。
- 車から離れるときは、本機からカードを取出してください。車内にカードを残さないでくだ さい。

# **注意**

- ETC 車線走行中は、本機から ETC カードを取り出さないでください。
- カードの抜き忘れの警告音は、本機や接続したナビゲーションシステムからの音量調整、 および消音はできません。

# <span id="page-18-0"></span>**動作例**

### 本機を動作させたときの動作例です。

# エンジンをかけたとき(エンジンスイッチを ACC または ON にした場合)

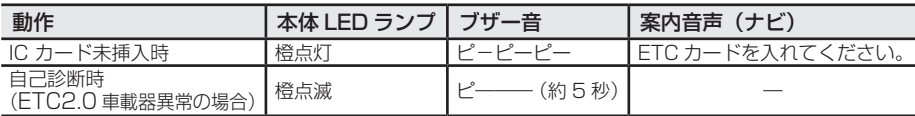

# 本機にカードを挿入したとき

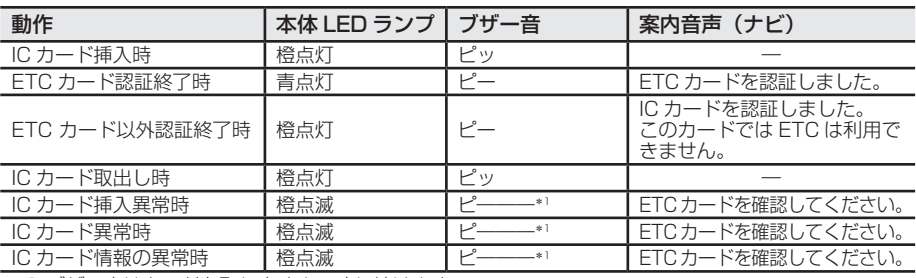

\*1 ブザー音はカードを取り出すまで鳴り続けます。

# ETC カード未挿入お知らせアンテナを通過したとき

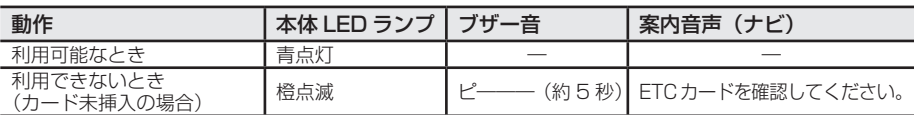

# ETC の料金所を通過しているとき

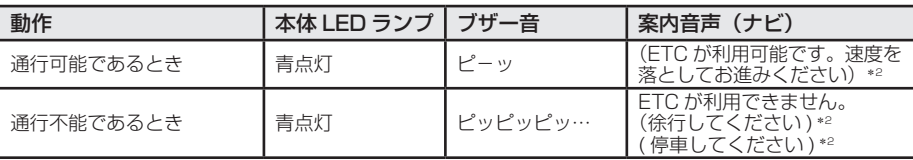

\*2( )内はアンテナからの通知内容によって案内される場合があります。

# ETC の料金所を通過したとき

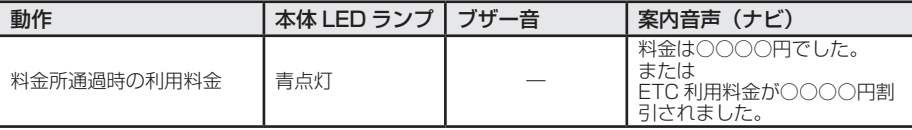

# <span id="page-19-0"></span>通信エリア内で異常が発生したとき

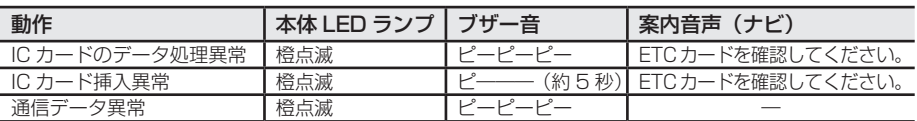

# その他

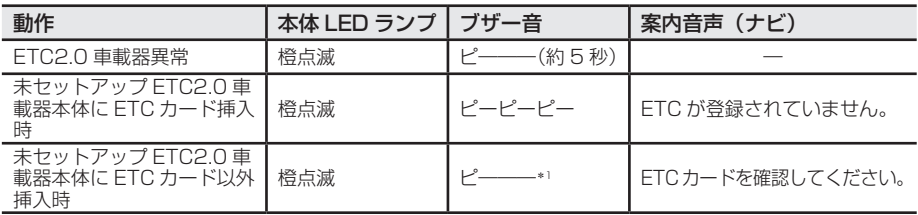

\*1 ブザー音はカードを取り出すまで鳴り続けます。

# ETC2.0 サービスを利用したとき

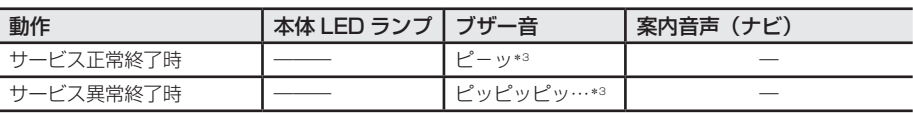

\*3 サービス終了時にブザー音が鳴らない場合があります。

# セットアップ作業時

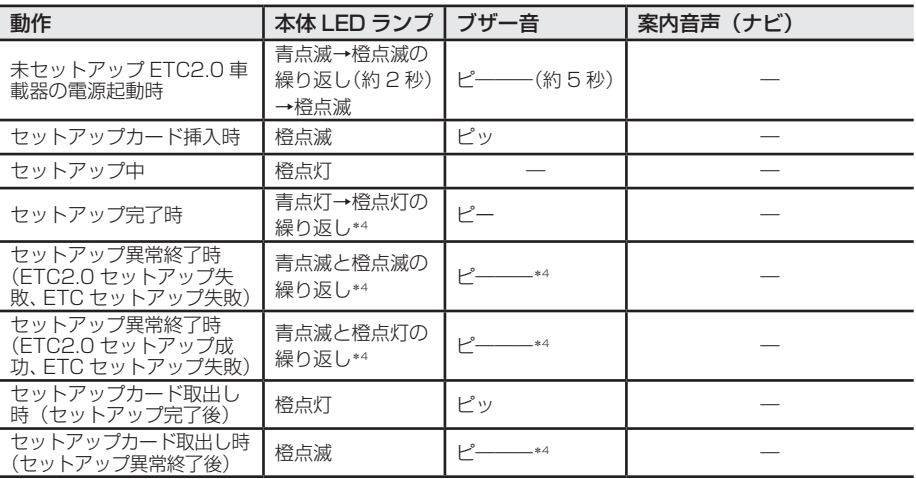

\*4 セットアップカードを取り出すまで動作を継続します。

### メモ

- ETC サービスをご利用の場合、本体 LED ランプとアンテナ LED ランプは「青」を点灯します。
- 走行中、本機の動作(本体 LED ランプの点灯状態やブザー音)に異常が発生した場合、無理 に本機の操作をしないでください。安全のため、車が完全に止まった状態でご確認ください。 また 、ETC 料金所通行中、料金所表示板に「停止」が表示された場合、料金所の係員の指示 に従ってください。

# <span id="page-20-0"></span>**故障かな?と思ったら**

故障かな?と思ったら修理を依頼される前に、次の表の内容をチェックして ください。チェックしても直らないときは保証書とアフターサービス(32P) をお読みになり、修理を依頼してください。

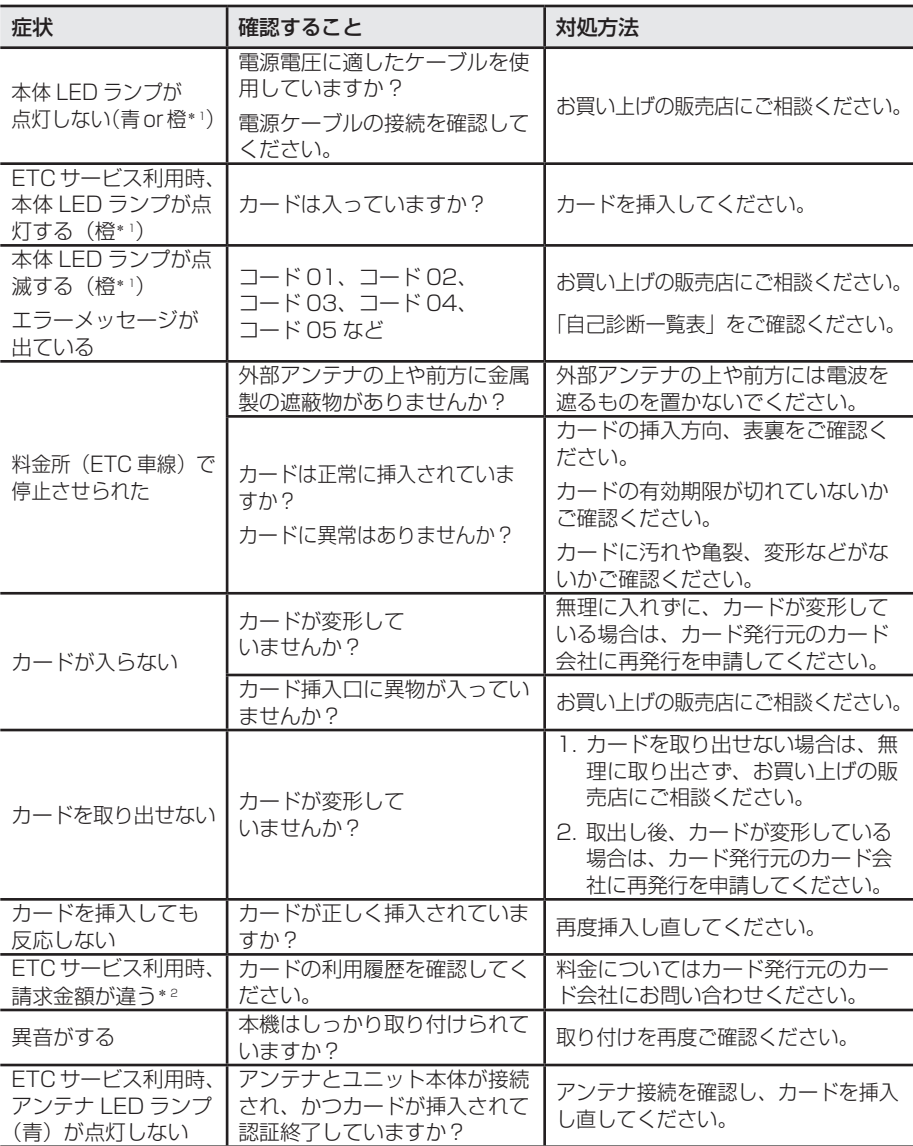

\*1 アンテナ LED ランプは点灯しません。 \*2 ETC カード以外のカードの履歴は確認できません。

# <span id="page-21-0"></span>**自己診断機能について**

本機には自己診断機能があります。使用中に自己診断機能が働きエラーが案 内されたら、一度、自己診断一覧表で内容を確認の上、処置してください。 表示がわからない場合、または記載以外のエラー No. が案内されたときは、 お買い上げの販売店にご相談ください。

#### 自己診断一覧表

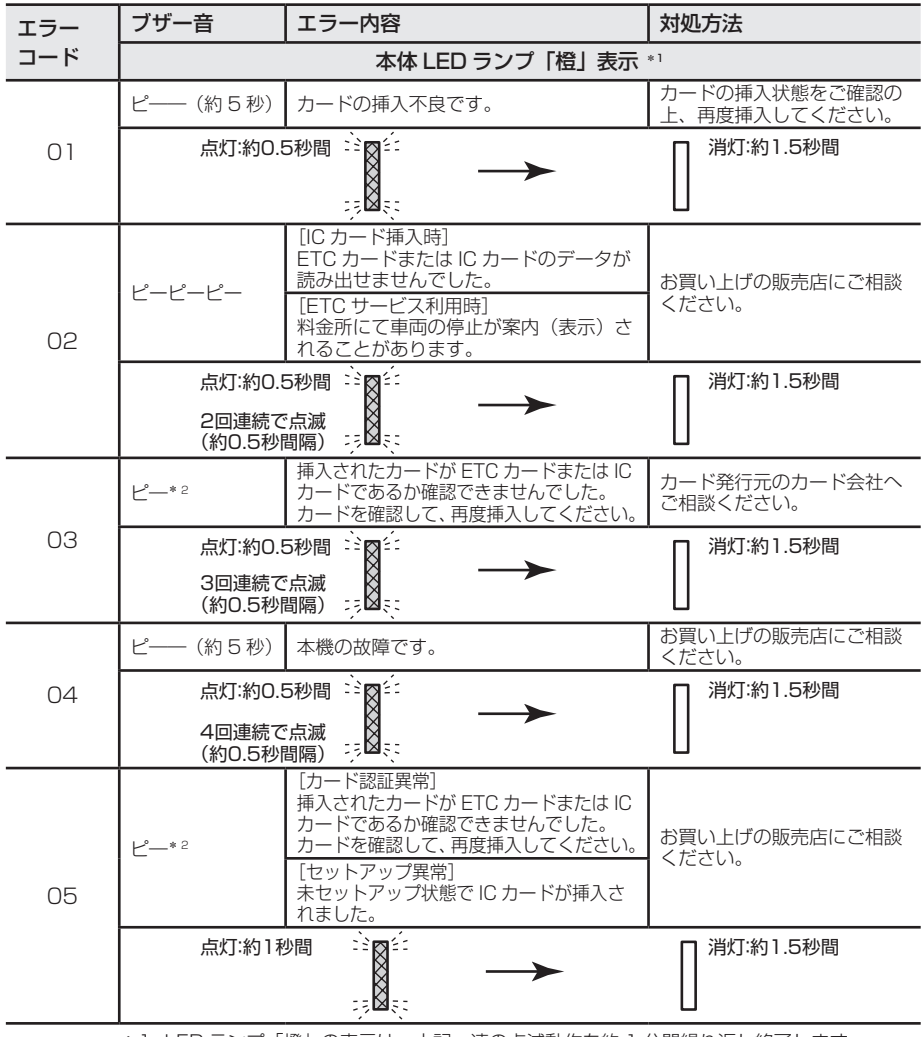

\*1 LED ランプ「橙」の表示は、上記一連の点滅動作を約 1 分間繰り返し終了します。 (未セットアップ時は、未セットアップ時の動作の点滅に切り換わります) \*2 ブザー音はカードを取り出すまで鳴り続けます。

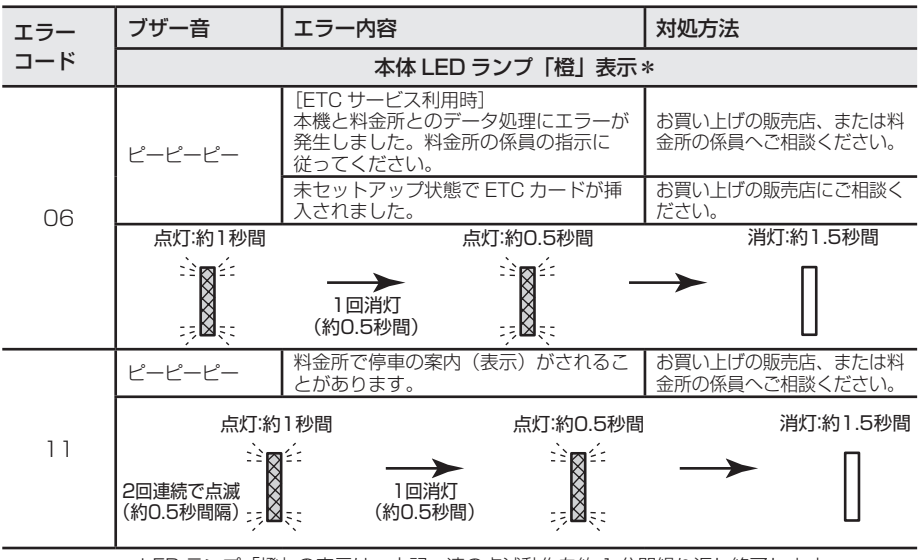

\* LED ランプ「橙」の表示は、上記一連の点滅動作を約 1 分間繰り返し終了します。

# ■本機未セットアップ時の動作について

IC カード未挿入の状態で電源を入れたあと、本体 LED ランプが約 2 秒間点滅表示します。 アンテナ LED ランプは点灯しません。

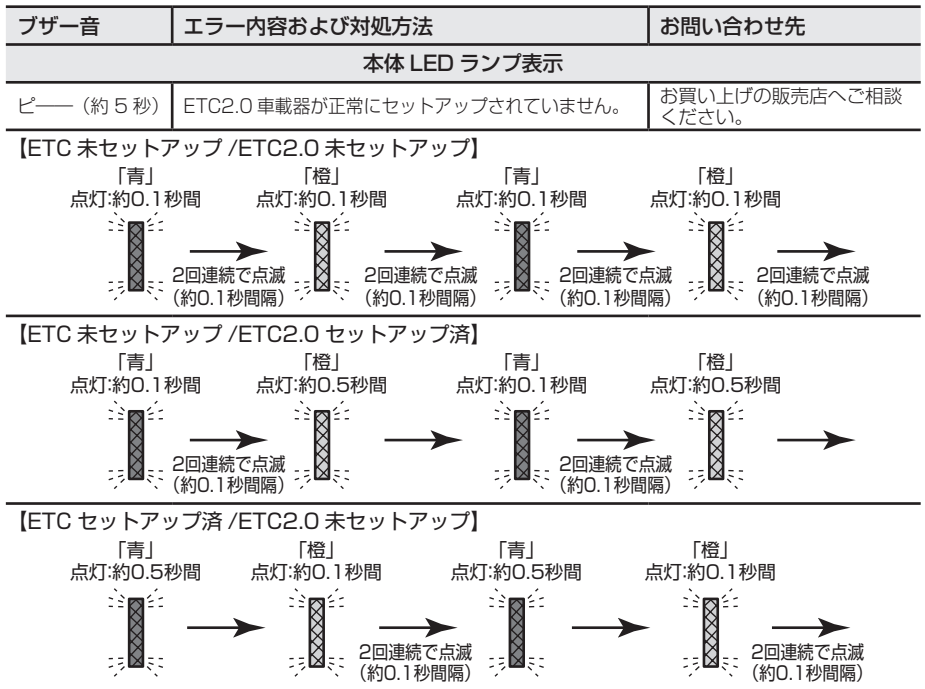

# <span id="page-24-0"></span>**道路事業者からのお願い**

# はじめに

### 必ず、ETC システム利用規程等をお読み ください

• ETC システム利用規程、同実施細則(以 下「利用規程等」という。)、ETC カード の利用約款などに、ご利用上の注意事項が 記載されています。また、特に、エラーや 事故の発生原因になる等の重要な事項に ついて、以下に記載しました。 ETC のご利用前に、必ずお読みください。

# 乗車前のご注意

#### 専門の取付店で車載器を取り付けてください

- 車両への車載器の取り付けは、専門の取付 店等で確実に行ってください。 車載器のアンテナユニット(一体型の場合 は車載器本体)は、車両の中心付近に車載 器メーカーの推奨する方法で取り付けて ください。取り付け位置などが不適切な場 合、正常に通信できず開閉バーが開かない ことがあります。
- 車載器メーカーが販売する車載器を分解・ 改造することは、禁止されています。分解・ 改造された車載器で ETC 無線走行を行わ ないようお願いします。
	- ※車載器の取り付けは、メーカーが示す方 法以外(シガーソケット等による簡易取 付など)では利用できません。
	- ※分解・改造された車載器は、利用規程 等に違反するため、セットアップする ことはできません。
	- ※二輪車用 ETC 車載器を四輪車に取り付 けた場合も、利用規程等に違反するため、 セットアップすることはできません。

### ETC カードを車載器に確実に挿入し、エラー 等がないかの確認を !!

• ご乗車時に、ETC カードを車載器に確実 に挿入し、エラー等がないかを確認してご 利用ください。ETC カードが確実に挿入 されていても、車載器が正しく作動してい ない場合、開閉バーが開きません。 車載器への ETC カードの挿し忘れ、挿し

込み不良により、開閉バーが開かないケー スが増えています。

- ※ETC カードの挿し込み方向(前後・表裏) にご注意ください。
- ※ETC カードを車載器に挿入し、ETC が 利用可能である旨の音声案内等を確認 してください。またそのときには音声 ボリュームにも注意してください。
- ※料金所の手前等に、ETC カードが正常 に挿入されていないことを車載器にお 知らせするアンテナが設置されている 箇所があります。ETC カードが正常に 挿入されていないことのお知らせが あった場合には、ETC 無線走行はでき ませんので、一般車線又は 「ETC /一 般 」 と表示している車線(以下、「混在 車線」という。)をご利用ください。
- ※何らかの問題がある場合、車載器によっ ては、音声や画面によってエラーが表 示されます。ETC カード挿入の際はご 注目いただくようにお願いいたします。
- 車載器が ETC カードを認証するまでには、 数秒かかります。料金所直前でのETCカー ドの挿入は、エラーの原因となることがあ りますので、お止め下さい。
- 車載器のアンテナ周辺に物を置いたり、物 で遮ったり、安易な取り付け箇所の変更な どをしないでください。
	- ※正常に通信できないとエラーが発生し、 開閉バーが開きません。

# ETC カードの有効期限のご 注意

- 有効期限切れの ETC カードは、使用でき ず開閉バーは開きません。お手持ちの ETC カードに記載された有効期限をあら かじめご確認ください。
	- ※車載器によっては、有効期限切れの ETC カードを挿し込まれても、エラー 表示はされません。
	- ※ETC カード更新の際には、ご利用され る ETC カードの有効期限が切れていな

一部 キャンプ きょうかん しゅうしょう しゅうしゅう かんきょう かんきょう かんきょう かんきょう かんきょう かんきょう かんきょう かんきょう かんきょう かんきょう かんきょう かんきょう かんきょう かんきょう

道路事業者からのお願

ïΰ

<span id="page-25-0"></span>いか、特にご注意ください。

# ETC カードの保管上のご注意

- ETC カードを車載器に挿入したまま車内 に放置すると、カードが高温で変形し、車 載器が正常に動作しなくなることがあり ます。また、ETC カードに強い力を加え ることも変形の原因となりますので取扱 いにはご注意ください。
- 盗難防止の観点から、車両から離れる際は ETC カードを車載器から抜いて、携行し ていただくことをお勧めします。 走行を再開される際には同一の ETC カー ドを車載器に確実に挿入してください。入 口料金所を通過の際に挿入されていた ETC カードと異なる ETC カードを挿入 した場合、出口料金所では開閉バーが開き ません。
- ETC カードにはデータを読み書きするた めの金属端子があります。この部分が汚れ ますと正常に通信ができない可能性があ りますので、取扱いにご注意ください。
- 清掃される場合には、市販の IC カードク リーナーをご利用ください。

# 走行中のご注意

#### 十分な車間距離を取り、20km / h以下に 減速、徐行してください!!

- ETC 車線に設置されている開閉バーは、 車載器とアンテナとの間の通信等が正常 に行われなかった場合には、開かないこと がありますので、ご注意ください。
- また、前車に接近して通行しようとしたと きに、エラーが発生すると、前車通過後、 開閉バーが閉まりますので、ご注意くださ い。
- 料金所では、案内板などにより、ETC 無 線走行が利用可能な車線であることを確 認して進入してください。
- ETC 車線を通行される際は、前車と十分 な車間距離をとった上で、開閉バーの手前 で安全に停止できるよう十分に減速し、開 閉バーが開いたこと、表示器の表示内容を 確認して、ご通行ください。
- ETC 車線を通行する際は、20km / h 以下に減速して進入し徐行して通過して いただくようお願いします。
- ※利用規程等によらないご利用方法によ り、道路設備に損傷を与えた場合には、 復旧に要する費用をご負担していただ く場合がありますので、ご注意くださ い。
- もし、入口料金所のETC車線で通信エラー 等により、通行券を受け取られた場合に は、出口料金所での通行料金のお支払い は、係員のいる車線(一般車線又は混在車 線)で、一旦停車して、ETC カードと通 行券を係員にお渡しください。料金精算機 のある車線では、「係員呼出ボタン」を押 して係員を呼び出してください。
- 通行料金をお支払いいただく料金所で異 常が発生した場合は、料金所での案内、又 は開閉バー手前のインターホン等で係員 に連絡し、その案内に従ってください。
- 入口料金所を ETC で通行した場合で、出 口料金所で ETC 車線がご利用できないと きあるいは設置されていないときは、一旦 停車して ETC カードを係員にお渡しくだ さい。

なお、料金所の無い出口の場合も、入口で 使用した ETC カードを抜かずにそのまま ご通行ください。

- 通行料金をお支払いいただく料金所で、 ETC 車線が閉鎖されている場合は、係員 のいる車線(一般車線又は混在車線)で ETC カードでの支払いが可能です。無理 な車線変更は危険ですので、おやめくださ い。
	- ※機器の点検等により、ETC 車線を閉鎖 している場合がありますのでご注意く ださい。
- 有料道路への進入から退出までは、同一の ETC カードを継続してご使用ください。 料金所以外にも ETC アンテナが設置され ている箇所があり、ETC カードには走行 中、通行料金の計算に必要な情報が記録さ れます。途中で ETC カードを入れ替える と正しく通行料金が計算されない場合が あります。
- 走行中は、ETC カードを車載器から抜き 挿ししないでください。正常に通信できな かったり、ETC カードの破損やエラーを 引き起こす場合があります。
- 入口料金所で ETC が正常に通信できな かった場合(入口料金所通過直後の車載器 のエラー音あるいは音声案内にご注意く ださい)は、出口料金所では、係員のいる

<span id="page-26-0"></span>車線(一般車線又は混在車線)で一旦停車 し、係員にお申し出ください。料金精算機 のある車線では、「係員呼出ボタン」を押 して係員を呼び出してください。なお、料 金所の無い出口の場合は、ご走行後、当該 道路を管理する道路事業者にお申し出く ださい。

スマート IC をご利用の場合は、次の事項にご 注意ください

- スマート IC は、ETC 専用インターチェン ジです。所定の方法で車両に取り付け・ セットアップされた ETC 車載器に、有効 な ETC カードを確実に挿入し、ETC シ ステムをご利用可能な場合に通行するこ とができます。
- スマート IC では、必ず開閉バーの手前で 一旦停止してください。 スマートICは、一般的な料金所の ETC システムとは異なり、車両が停止した状態 で通信のやりとりが行われ、開閉バーが開 くシステムとなっております。なお、一旦 停止してもバーが開かない場合には、車線 に設置されたインターホン等で係員に連 絡し、案内に従ってください。
- 通行止めなどを実施した場合や道路を管 理するうえで必要な場合、やむを得ず、予 告なく出入口を閉鎖することがあります。 この場合、最寄りの IC をご利用ください。
- スマート IC によっては退出路があります。 正常に ETC 通信ができない場合のみ、退 出路へお進み頂くことになります。標識や 路側表示内容をよくご確認の上、注意して 走行頂きますようお願いいたします。
- 営業時間、利用方向及び対象車種等に制約 がある場合がありますのでご注意くださ い。

# もしも、開閉バーが開かな かった場合のご注意

### ETC 車線では、絶対に車をバックさせない で !!

• ETC 車線で、開閉バーが開かないなどの 理由で停止された場合には、危険ですので 絶対に車をバックさせないでください。 料金所での案内、又は係員へお知らせ後、 その案内に従ってください。

※バックすると後続車に追突される危険

がありますし、バックして他の車線に 入りなおすことは、エラー発生の原因 となります。また後続車のエラーを誘 発することとなり危険です。

ETC カードを挿入せずに(または通信できな かった状態で)ETC 車線を通過してしまった ときは、速やかに道路事業者にご連絡を !!

• うっかり ETC カードを車載器に挿入し忘 れて ETC 車線を通過された場合などは、 速やかに、当該道路を管理する道路事業者 (高速道路会社など)にご通行の状況を連 絡してください。

# 車載器の再セットアップ

### 車両ナンバー変更時(車載器付きの中古車購 入等)、車載器の移し替え時は再セットアップ を !!

- 車載器付きの中古車を購入又は譲渡を受 ける場合、住所変更等により車両のナン バープレートが変更になる場合、車載器を 他の車両に移す場合、けん引ができる構造 に変更する場合などは、再度のセットアッ プ(車載器への車両情報の登録)が必要と なります。再度のセットアップは、車載器 をお買い求めになった販売店又は最寄り のセットアップ店にご相談ください。
	- ※「普通車⇒普通車」、「軽自動車⇒軽自動 車」等の同じ料金設定の車種車両に車 載器を移し替える場合においても再 セットアップが必要です。

正しくセットアップおよび再セットアップ を行っていない場合

- ○ 正しい ETC のご利用とならず、開閉 バーが開かない可能性があります。
- 正しい通行料金が請求されない場合が あります。
- ETC 利用照会サービスなど、一部の ETC サービスがご利用いただけません。
- ○ 各種 ETC 割引等が適用されない場合が あります。

# 車載器管理番号に関するお願い

車載器管理番号は、ETC の各種割引サービス などに必要な番号です。

<span id="page-27-0"></span>• 車載器管理番号は、お持ちの車載器又は車 載器のパッケージに記載されている19 桁の固有の番号で、ETC の各種割引サー ビスを受ける場合、あるいは今後の新たな サービスなどを受けるにあたって必要な 番号です。「ETC 車載器セットアップ申込 書・証明書(お客様保存用)」を大切に保 管していただくとともに、車載器管理番号 を別に記録し、保管するようにしてくださ  $\left\{ \cdot \right\}$ 

# 障害者割引制度における ETC 利用について

- ETC 無線走行で障害者割引の適用を受け るには、事前に福祉事務所等での手続きと 併せて、有料道路事業者が設置する窓口へ の登録が必要になります。両方の手続きが なされていない場合、ETC 無線走行での 障害者割引が適用されません。
- 事前に登録された ETC カードを、登録さ れた車載器に挿入し、ETC 車線を無線通 行した場合のみ割引が適用されます。
	- ※既に ETC 無線走行以外の支払での障害 者割引適用の手続きをしている場合で も、ETC 無線走行の支払で障害者割引 の適用を受けようとする場合は、改め て手続きと登録をする必要があります。 なお、この場合、有料道路事業者が設 置する窓口での登録が必要となり、手 続き完了日の通知を後日いたしますの で、それまでの間は係員のいる車線(一 般車線又は混在車線)で一旦停車して 係員に ETC カードを渡し、身体障害者 手帳又は療育手帳を呈示して確認を受 けてください。
	- ※通行料金の請求を受ける料金所で ETC 車線が閉鎖されている場合は、係員の いる車線(一般車線又は混在車線)で、 一旦停車して係員にETCカードを渡し、 身体障害者手帳又は療育手帳を呈示し て確認を受けてください。料金精算機 のある車線では、「障がい者用係員呼出 ボタン(レバー)」を操作して係員を呼 び出してください。
	- ※ETC 無線走行で障害者割引の適用を受 けようとする場合でも、必ず身体障害 者手帳又は療育手帳を携行してくださ い。(ETC車線が閉鎖されている場合で、

上記手帳をご呈示いただけない場合は、 割引が適用できません。)

- ※有料道路における障害者割引の適用に は有効期限があります。ご利用の前に 有効期限を確認してください。なお、 有効期限の更新手続きは福祉事務所等 で行ってください。
- ※登録済の ETC カード、ETC 車載器、 車両を変更される場合は、ETC のご利 用前に福祉事務所等で変更手続きを 行ってください。

# <span id="page-28-0"></span>**お問い合わせいただく前に(チェックシート)**

トラブルのお問い合わせの際には、本機や接続したナビゲーション、お客様 のお手持ちの ETC・IC カードの具体的な状況をお知らせいただく必要があ ります。次の事項を中心にお尋ねいたしますので、あらかじめシートに記入 していただいた上で、お問い合わせください。

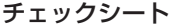

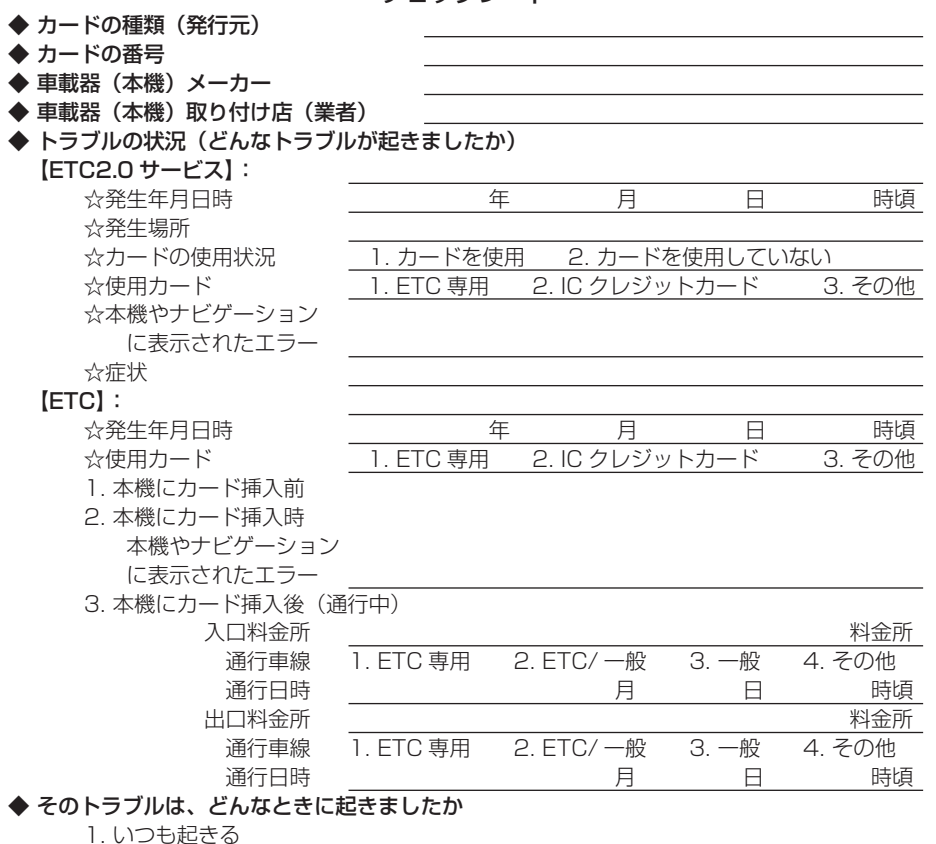

2. ときどき起きる

3. 特定の場所・料金所で起きる

4. 今回はじめて起きた

# <span id="page-29-0"></span>**お問い合わせ先一覧**

(2017 年 1 月現在)

# 5.8 GHz VICS サービスのご利用に関して

#### ■ 財団法人 VICS センター

お問い合せ窓口:運用管理室 電話番号:0570-00-8831 受付時間:平日 9:30 ~ 17:45(土曜・日曜・祝日・年末年始休暇を除く) ※全国どこからでも市内通話料金でご利用になれます。 ※ PHS、IP 電話等からはご利用できません。 ※ お電話のお問い合わせにつきましては、内容の正確な確認のため、録音させて いただいております。 FAX 番号:03-3562-1719(24 時間受付)

# その他の ETC2.0 サービスや新規のサービスのご利用に関して

5.8GHz VICS サービス以外の ETC2.0 サービスや、今後新たに開始されるサービ スについてはそのサービスを運営する事業者にご確認ください。

# ETC のご利用に関して

#### ■東日本高速道路株式会社

NEXCO 東日本お客さまセンター 0570-024024 (PHS・IP 電話のお客様 03-5338-7524) 受付時間:24 時間(年中無休)

#### ■中日本高速道路株式会社

NEXCO 中日本お客さまセンター 0120-922-229 (フリーコールがご利用できないお客様は 052-223-0333) 受付時間:24 時間(年中無休)

#### ■西日本高速道路株式会社

NEXCO 西日本お客さまセンター 0120-924863 (フリーコールがご利用できないお客様は 06-6876-9031) 受付時間:24 時間(年中無休)

#### ■本州四国連絡高速道路株式会社

本四高速お客さま窓口 078-291-1033 受付時間:9:00 ~ 17:30(年中無休)

#### ■首都高速道路株式会社

首都高 ETC コールセンター 03-6667-5859 受付時間:9:00 ~ 18:00(年中無休)

#### ■阪神高速道路株式会社

阪神高速お客さまセンター 06-6576-1484 受付時間:8:30 ~ 19:00(平日)  9:00~18:00 (土日·祝日· 年末年始 12/29 ~ 1/3)

# ETC カードおよび請求金額に関して

お手持ちの ETC カード発行元にご確認ください。

# <span id="page-30-0"></span>本機に関して

本機の購入先または『取扱説明書』に記載されている連絡先にお問い合わせください。 メモ

通信による通行料金の収受または決済ができなかった場合、お客様に停止していただき、収受 または決済手続きをさせていただいております。

停止処理の原因としては、本機とアンテナの通信エラー、本機へのカードの未挿入や通信途中での 本機からのカードの抜き取りなどが考えられます。通信エラー等の原因につきましては、詳細な 調査をしなければわかりませんが、頻繁に反復して発生する場合は本機の不具合なども考えられま すので、本機の購入先または取り付け店にご相談いただきますよう、ご案内申し上げます。

# セットアップに関して

# ■ 一般財団法人 ITS サービス高度化機構 (ITS-TEA)

ETC お問い合わせ窓口:03-5216-3856 受付時間:月~金9:00~18:00(十日·祝日·年末年始を除く)

# <span id="page-31-0"></span>**保証書とアフターサービス**

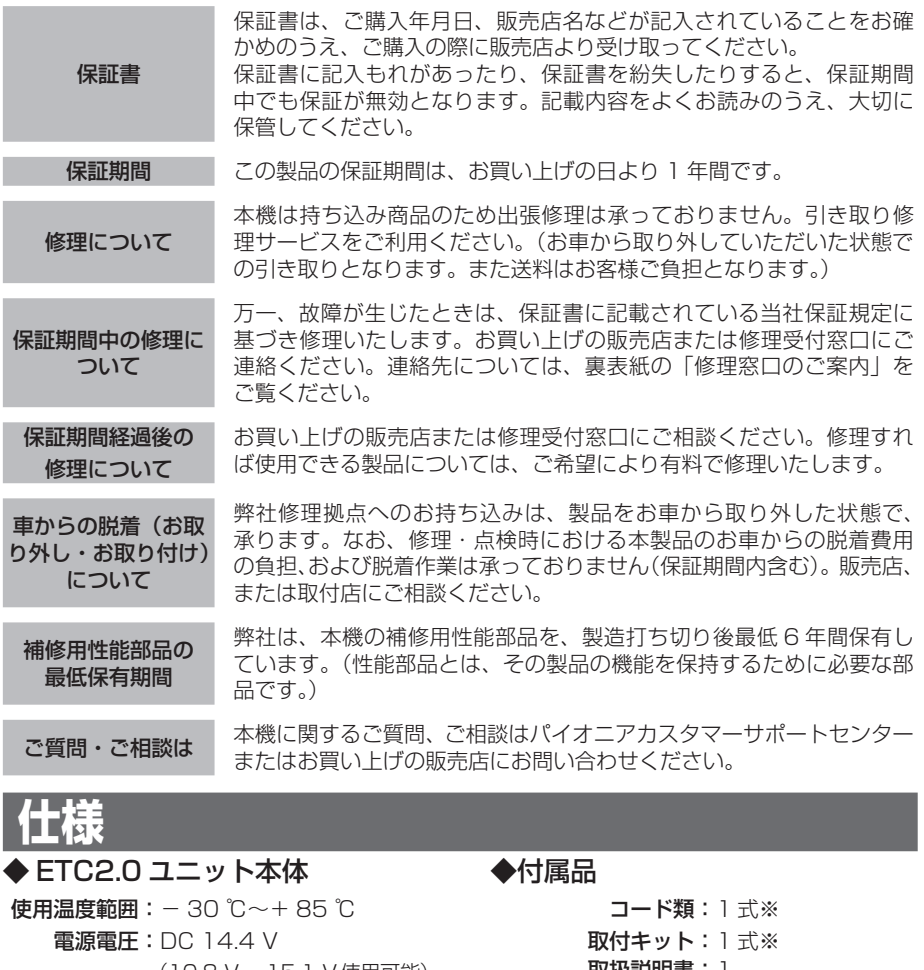

(10.8 V~15.1 V使用可能) アース式:マイナスアース方式

- 最大消費電流:300 mA 以下
- 外形寸法:70(W) mm × 17(H) mm  $\times$  112(D) mm
	- 質量 :130 g

# ◆外部アンテナ

- ケーブル長:3.5 m
	- 外形寸法:31(W) mm × 19(H) mm  $\times$  31(D) mm
		- 質量:80 g
- 取扱説明書: 1
- 取付説明書:1
	- 保証書:1
- ※『取付説明書』の「接続・取り付け部品を 確認する」に接続・取り付け部品の一覧 表が記載されています。

### メモ

- 上記の仕様および外観は予告なく変更するこ とがあります。また、この説明書の中のイラ ストと実物が、一部異なる場合があります。
- 本機は日本国内専用です。規格の違う外国 ではご使用になれません。

# <span id="page-32-0"></span>**用語集**

# DSRC

DSRC とは専用狭域通信 (Dedicated Short Range Communication)技術で、 5.8GHz 帯の電波を使用し、限定されたエ リアにおいて最大約 4Mbps の転送速度で 双方向通信を行うことができます。この通信 方式は、ノンストップ料金自動支払システム 「ETCI (10P) や、新たに全国で提供され る「ETC2.0 サービス」(6P) に使われてお ります。

# セットアップ

車載器に車両情報を登録する作業のことで す。ETC2.0 サービスを利用するには、セッ トアップ業者を通じて運用管理機関に利用申 込みを行い、その際に提供される車両情報を 車載器に登録する必要があります。

# ETC2.0 サービス

ETC(料金収受)や渋滞回避、安全運転支 援等の情報提供サービスに加え、ITS スポッ トを通して収集される経路情報を活用した新 たなサービスを導入する予定です。 ※本機は今後予定される全ての ETC2.0 サー ビスの使用を保証したものではありません。

# 認証(ETC カード以外)

ETC カード以外の IC カードにおける認証で は、車載器が所定の規格を満たしている IC カードか確認します。

# メタルガラス(熱線反射ガラス)

合わせガラスや強化ガラスに、熱線反射膜(金 属膜)をスパッタリング法によりコーティン グした省エネルギータイプの高機能ガラスで す。この熱線反射膜により太陽エネルギーの 流入を遮り、エアコンの冷房負荷を大きく軽 減することができます。また、局部的な昇温 や眩しさを和らげ、夏期のドライブに、快適 な車内空間を作り出します。しかし、電波を 反射するため ETC や ETC2.0 サービスなど の無線交信が正常に行われず機能しないこと があります。

# ETC

「Electronic Toll Collection」の略で、 有料道路自動料金収受システムのことで す。有料高速道路の料金所で行われている 料金の受け渡し手段を、現在の現金や回数 券の手渡しによる手段から、料金所に設置 した道路側アンテナと車両に搭載した 車 載器の間での無線通信による料金情報のや り取りに変更することにより、係員とやり 取りすることなく料金の支払いが行われま す。これにより、料金所をノンストップで 通過することが可能になります。

# ETC カード

IC チップを搭載し、料金支払いに必要なデー タを格納するクレジット会社が発行するカー ドのことです。以下の 2 種類のカードが発 行される予定です。

### - 専用カード方式

料金決済に必要な情報を記録した専用の IC カードを発行する方式です。専用カードは車載 器に挿入して利用します(クレジットカード として一般の店舗などでは使えません)。 料金の精算は、あらかじめ指定した銀行口座 からの引き落としやクレジットカードで行わ れます。

#### - 一体型カード方式

#### (ETC 対応 IC クレジットカード)

料金決済に必要な情報を記録した専用 IC チップを搭載したクレジットカードを発行す る方式です。一体型カードは、車載器に挿入 したときは IC カード (ITS スポット料金決 済サービス ) または ETC カードとして機能 します。一般の店舗ではクレジットカードと して利用できます。料金の精算は、一般店舗 の利用分も含め、通常のクレジットカードと 同様に行われます。

### ETC 別納カード

IC チップを搭載し、料金支払いに必要なデー タを格納する有料道路事業者が発行するカー ドのことです。

本書では ETC カードで説明しています。

### ETC カードリーダー

データ交信用アンテナが未整備の料金所に設 置する、ETC カードの情報を読み取る機器 です。この機器が設置された料金所では、係 員にカードを手渡すため、いったん停車して いただく必要があります。

#### ETC ゲート

車載器を取り付けた車両を通すための専用 ゲートです。このゲートを通過するときに、 料金所アンテナと車載器の間で料金情報のや りとりが行われます。

#### ETC レーン (ETC 車線)

車載器を取り付けた車両が通過できる専用車 線です。

#### 車両ヤンサー

料金所の入口に設置された、車両通過の有無 や大きさ等を感知するセンサーのことです。

#### 開閉バー

ゲートの先にある、通り抜けを制限する棒の ことです。料金支払いの情報が正しくやりと りされると開くしくみになっています。開閉 バーが開かない場合は、インターホンなどを 使用し、係員の指示に従ってください。(首 都高速道路などで開閉バーが開かない場合 は、自動的に料金所の係員に通知されます。)

### 認証 (ETC カード)

車載器と ETC カードの間で行われる処理で、 車載器の不正利用を防止しています。車載器 と ETC カードはちょうど錠前と鍵の関係に あります。車載器と ETC カードにそれぞれ 登録されている認証用の情報が一致しないと 車載器の利用はできません。

#### 有人車線

係員のいる料金所ブースに誘導される車線の ことです。ETC が利用できない車両を通過 させる場合に使われます。

# 予告アンテナ /ETC カード未挿入お知 らせアンテナ

料金所に進入する前に、ETC に関する情報 をあらかじめ車載器を通じて提供するための 設備です。

#### スマート IC

ETC システム専用のインターチェンジです。 高速道路の本線やサービスエリア、パーキン グアリア、バスストップから利用可能です。

#### 料金所アンテナ

料金所に設置されたアンテナで、車載器との 間で料金情報のやりとりが行われます。

#### 路側表示器

車種の区分や通行料金、通行ができるかでき ないかを表示します。通行できる場合は「↑」 または「↑ ETC」と表示され、通行できな い場合は「STOP 停車」と表示され、開閉 バーが閉まります。

#### 車線案内板

ETC ゲートの設置された車線を示す案内板 です。「ETC」もしくは「ETC 専用」の場合 は、ETC 専用の車線です。「ETC/ 一般」の 場合は ETC 搭載車両だけでなく、ETC が搭 載されていない車両も通行できる車線 です。

I

# ND-ETCS1 ND-ETCS

# X740C55301A

<各窓口へのお問い合わせ時のご注意>

「0120」で始まる電話番号は、携帯電話・PHS・一部のIP電話などからは、ご使用になれません。

※《サイバーナビ:バージョンアップ、ダウンロード、スマートアップデート操作、MapFan会員ID連携登録相談》を除く

携帯電話・PHSからは、ナビダイヤル、またはIP電話をご利用下さい。(通話料がかかります)

正確なご相談対応のために折り返しお電話をさせていただくことがございますので発信者番号の通知にご協力いただきますようお願いいたします。

#### 商品についてのご相談窓口 ※番号をよくお確かめの上でおかけいただきますようお願いいたします

?商品の取り付け・組み合わせなどについては、お買い求めの販売店様へお問い合わせください。

### ●商品のご購入や取り扱い、故障かどうかのご相談窓口およびカタログのご請求について

#### カスタマーサポートセンター

■電話 《カーオーディオ/カーナビゲーション商品》

受付時間 月曜~金曜 9:30~18:00、土曜 9:30~12:00、 13:00~17:00 (日曜·祝日·弊社休業日は除く) 【固定電話から】 **0120-944-111**(無料) 【携帯電話 ・ PHSから】**0570-037-600**(ナビダイヤル ・ 有料) 上記の電話番号がご利用いただけない場合**050-3820-7540**(IP電話 ・ 有料)

※カーナビゲーションの訪問宅電話番号検索機能に関する個人情報の削除などはこちらの窓口で承っております。

《サイバーナビ:オーナーズリンク登録相談、パソコンでのダウンロード相談》

受付時間 月曜~金曜 9:30~18:00、土曜 9:30~12:00、13:00~17:00 (日曜·祝日·弊社休業日は除く) 【固定電話から】 **0120-702-383**(無料) 【携帯電話 ・ PHSから】**0570-037-601**(ナビダイヤル ・ 有料) 上記の電話番号がご利用いただけない場合**050-3820-7541**(IP電話 ・ 有料)

 《サイバーナビ:バージョンアップ、ダウンロード、スマートアップデート操作、MapFan会員ID連携登録相談》 担当窓口:MapFanスマートメンバーズサポートセンター(インクリメント・ピー株式会社) 受付時間 月曜~金曜 9:30~18:00、土曜 10:00~12:00、13:00~17:00(日曜・祝日・インクリメント・ピー株式会社休業日を除く) 【固定電話・携帯電話・PHSから】 **0120-721-731**(無料)

■ファックス 0570-037-602 (ナビダイヤル·有料)

#### ■インターネットホームページ **http://pioneer.jp/support/**

※商品についてよくあるお問い合わせ・お客様登録など

#### 修理についてのご相談窓口 ※番号をよくお確かめの上でおかけいただきますようお願いいたします

修理をご依頼される場合は、取扱説明書の『故障かな?と思ったら』を一度ご覧になり、故障かどうかご確認ください。 それでも正常に動作しない場合は、①型名②ご購入日③故障症状を具体的に、ご連絡ください。

#### 修理受付窓口

受付時間 月曜~金曜 9:30~18:00、土曜 9:30 ~12:00、13:00 ~17:00 (日曜・祝日・弊社休業日は除く) ■電話 【固定電話から】 0120-5-81028(無料) 【携帯電話·PHSから】 0570-037-610(ナビダイヤル·有料)

上記の電話番号がご利用いただけない場合**050-3820-7550**(IP電話 ・ 有料)

#### ■ファックス **0120-5-81029**(無料)

■インターネットホームページ **http://pioneer.jp/support/purpose/repair/**

※インターネットによる修理のお申し込みを受け付けております。

### 部品のご購入についてのご相談窓口 ※番号をよくお確かめの上でおかけいただきますようお願いいたします

#### ●部品(付属品、取扱説明書など)のご購入について

#### 部品受注センター

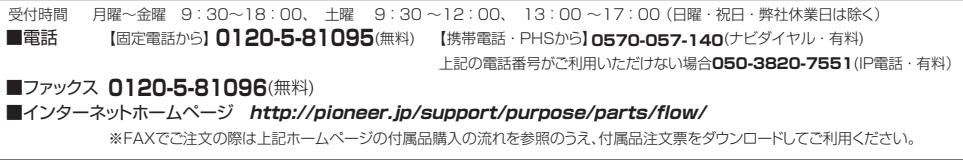

記載内容は、予告なく変更させていただくことがありますので予めご了承ください。 VOL.04

© パイオニア株式会社 2017 < KFWZ17B > < CYR1188-A >